## **FSCコンサルテーションプラットフォームのアカウント作成方法**

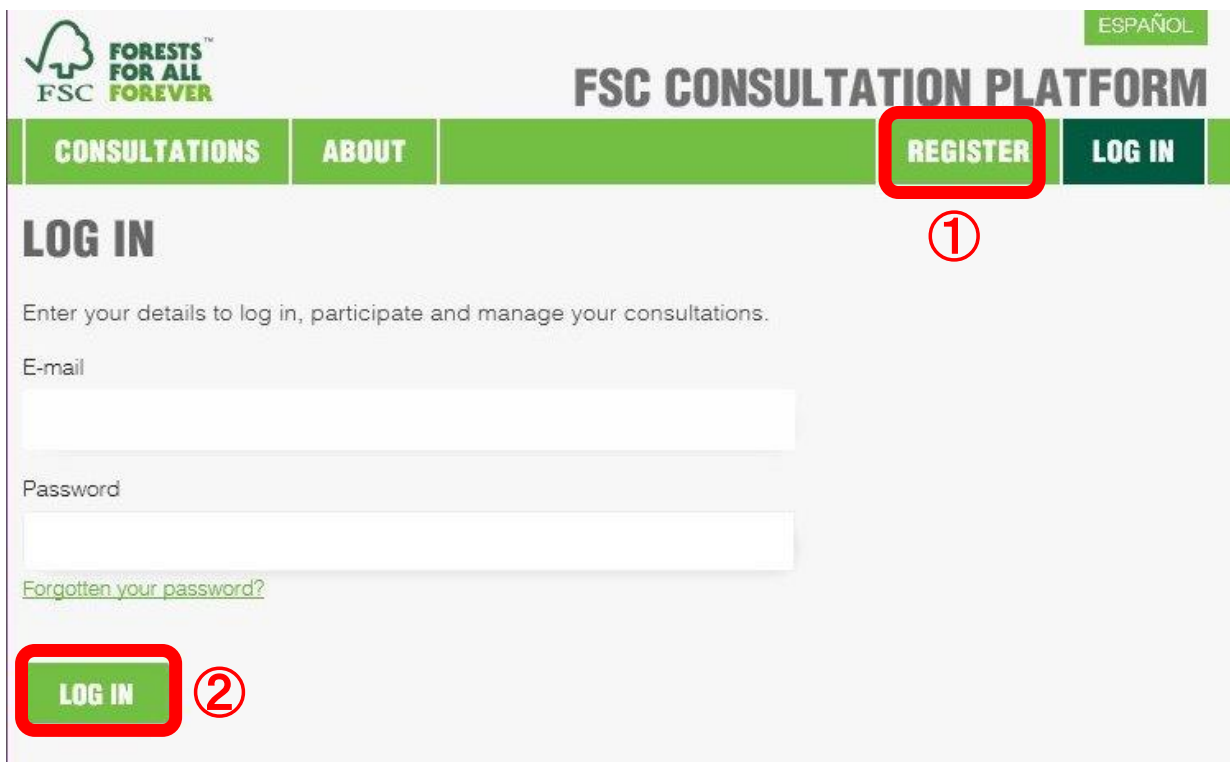

アカウントを作成するには:

① REGISTERをクリックしてください。 次のページを参考にアカウント情報を入力してください。

既にアカウントを持っている場合は:

② E-mailとPasswordにメールアドレスとパスワードを入力してから LOG INをクリックしてログインしてください。

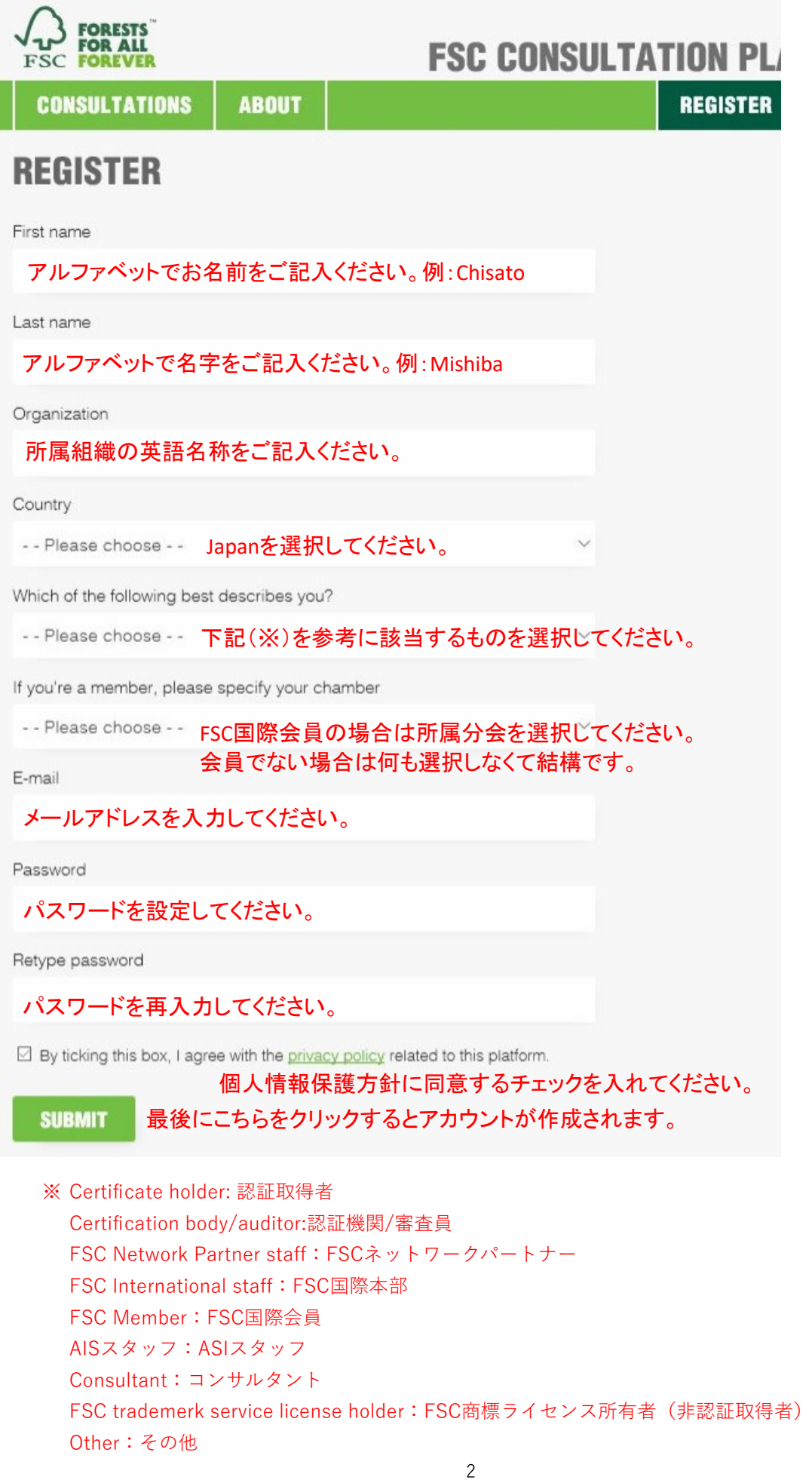

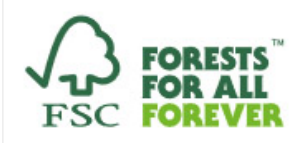

## **FSC CONSULTATION PLATFORM**

Thank you for creating an FSC Consultation Platform account.

We developed this platform to create a standardized process across consultations, making it easier to create and feedback on consultations, save and go back to survey answers, and report on results.

To log in, go to the Consultation Platform homepage and enter your email and password.

**FSC Consultation Platform** 

## **VIEW ALL CONSULTATIONS** https://consultation-platform.fsc.org

アカウント作成に成功すると

FSC Consultation Platform <admin@consultation-platform.fsc.org> というメールアドレスから上記のメールが送られてきます。

今後、FSCの行う各種コンサルテーションでは、こちらのアカウントから FSCコンサルテーションプラットフォームにログインをして意見を提出する ので、アカウント情報はなくさないように管理をしてください。

パスワードを忘れた場合:

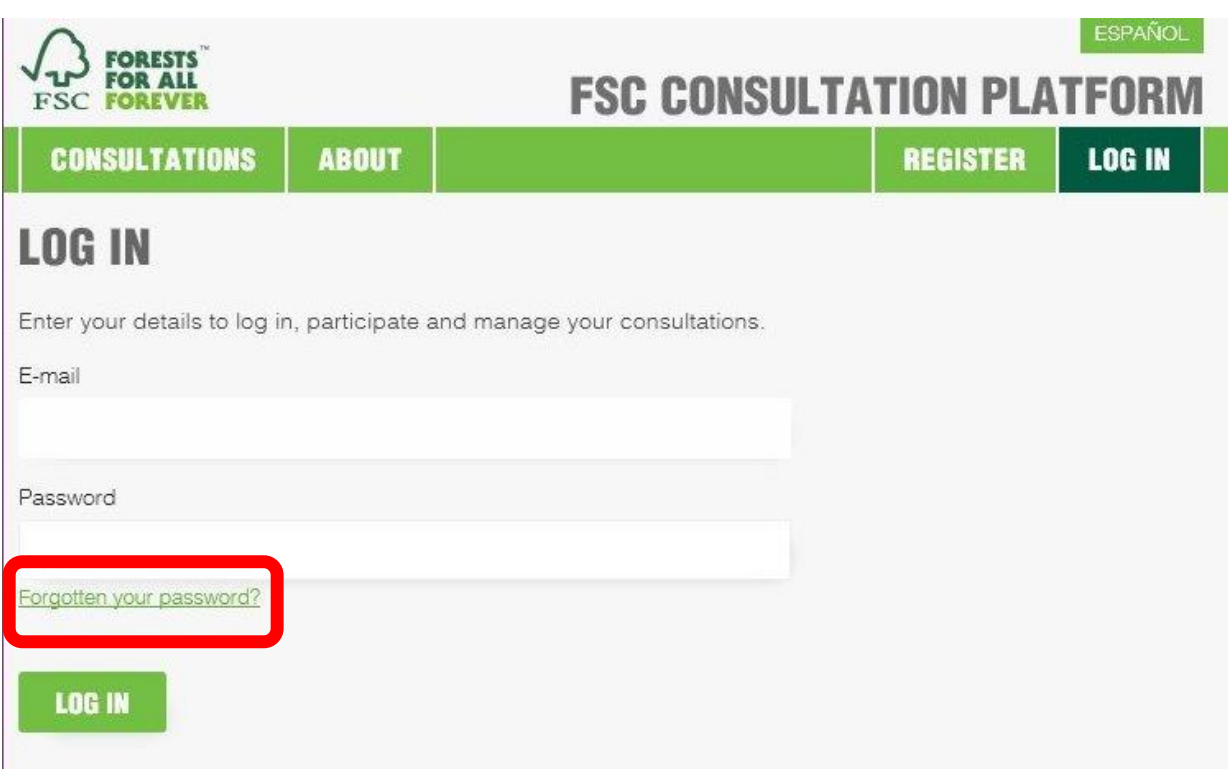

ログインページのForgotten your password?をクリックしてください。

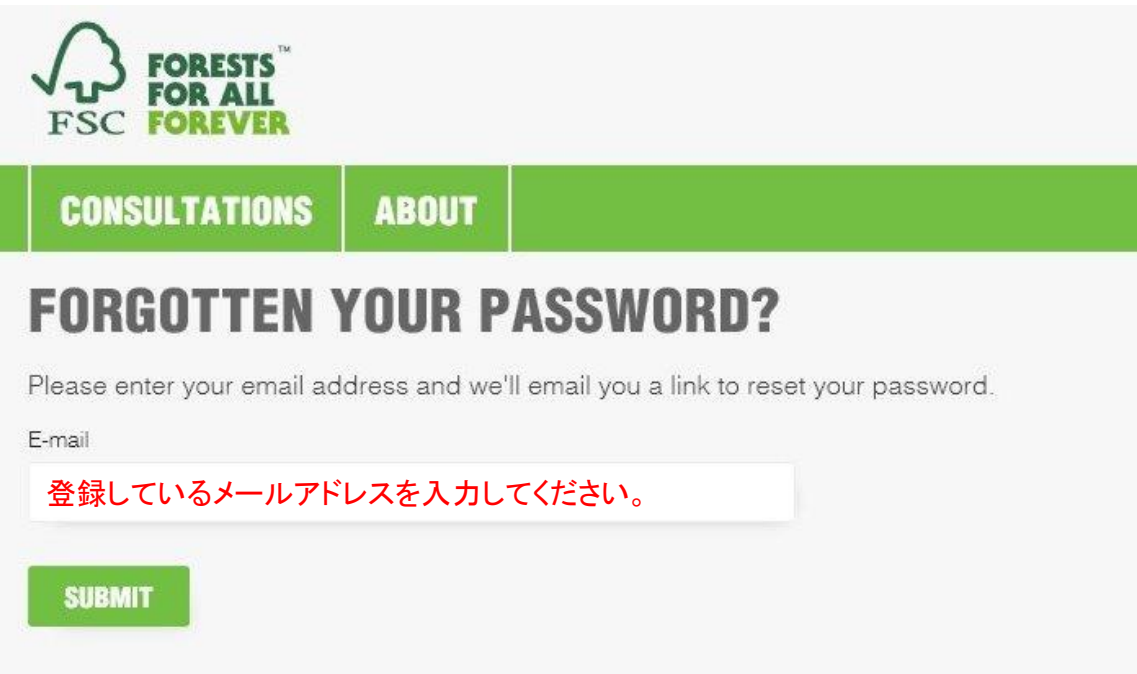

登録しているメールアドレスを入力して、SUBMITボタンをクリックすると 登録しているメールアドレス宛てに、パスワード再設定用のメールが送られます。